### Formation Linux pour les utilisateurs du CTIG

#### Module 2 : Linux commandes

Création de la formation à partir des supports

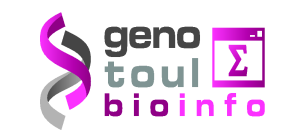

Pascal Croiseau (GABI) Olivier Filangi (PEGASE) Sylvie Nugier (CTIG) François Laperruque (SAGA)

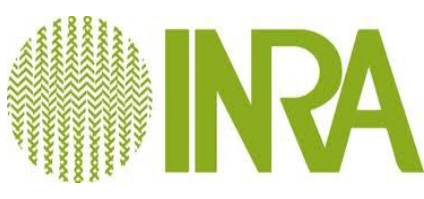

# Linux

- Système d'exploitation :
- Multi taches
- Multi utilisateurs
- GNU/Linux est un Unix sur des architectures type x86 (32 et 64 bits).
- Composé :
- d'un noyau,
- d'un système de gestion de fichiers hiérarchisé,
- des interpréteurs de commandes,
- des commandes,
- d'utilitaires
- de services de communication
- d'un environnement graphique
- d'applications pour les utilisateurs.

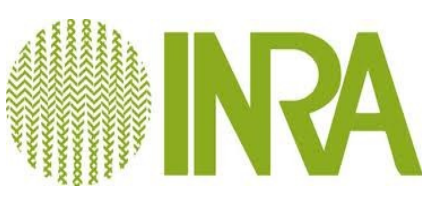

# Linux

- Logiciels libres
	- La liberté d'exécuter le programme, pour tous les usages
	- La liberté d'étudier le fonctionnement du programme, et de l'adapter à vos besoins : l'accès au code source
	- La liberté de redistribuer des copies, donc d'aider votre voisin
	- La liberté d'améliorer le programme et de publier vos améliorations, pour en faire profiter toute la communauté
- Distributions packagées : **RedHat**, SuSE, Debian,Mandriva, Ubuntu, Fedora

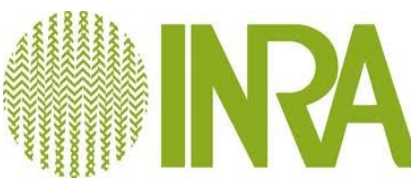

# Plan

- Le système de fichier
- Commandes de manipulation de fichiers
- Transfert des fichiers entre machines distantes
- Compression/Décompression/Archive
- Extraction d'information des fichiers
- Les processus sous Linux
- Les scripts SHELL

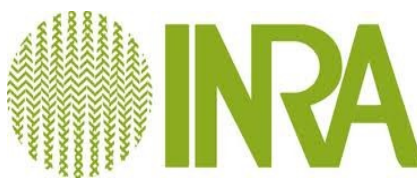

#### Le système de fichier

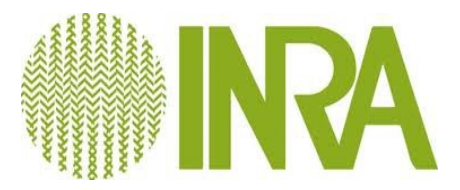

# Les types de fichiers

- Répertoire, fichier, lien (raccourci)
- **Se déplacer dans l'arborescence : cd**
- **Lister les éléments d'un répertoire : ls**
	- Is [-options] [nom répertoire]
	- -a : affiche les fichiers cachés
	- - l : utilise le format long
	- -h : ajouter une lettre indiquant l'unité de taille
	- -t : trie
	- -r : inverse l'ordre
- Détails : **man** ls

CTIG – CATI IPBI Formation Linux pour les utilisateurs du CTIG

Exemples : ls -ltr ls -als  $\textsf{ls}$  -ls  $*$ ls -lh

# lien

#### • **crée un lien symbolique : In**

#### ● *ln -s nom\_fichier nom\_lien\_symbolique*

snugier@dga12:/formation/exemples# echo TOTO > ficTest

snugier@dga12:/formation/exemples# ls -ls

0 -rw-r--r-- 1 snugier formation 5 23 avril 16:21 ficTest

snugier@dga12:/formation/exemples# cd ..

snugier@dga12:/formation# ln -s exemples/ficTest ficTestSymb2

snugier@dga12:/formation# ls -ls ficTestSymb2

0 lrwxrwxrwx 1 snugier formation 16 23 avril 16:23 ficTestSymb2 -> exemples/ficTest

• Les liens sont utiles si vous souhaitez qu'un fichier apparaisse dans plusieurs répertoires, ou sous un nom différent. Si le fichier est encombrant une copie par cp entraînerait un gâchis alors qu'un lien permettra de réduire l'utilisation d'espace disque.

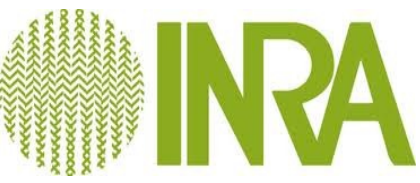

### Droits sous Linux

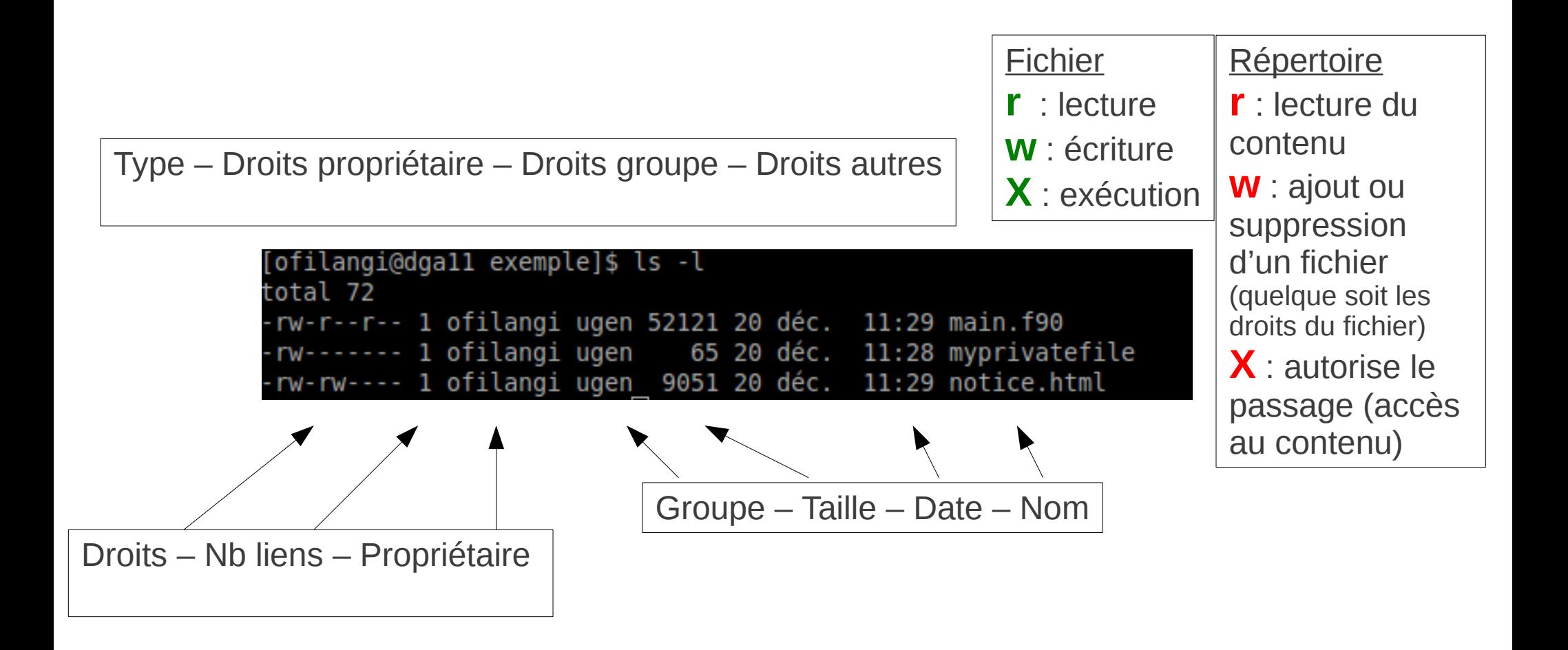

CTIG – CATI IPBI Formation Linux pour les utilisateurs du CTIG

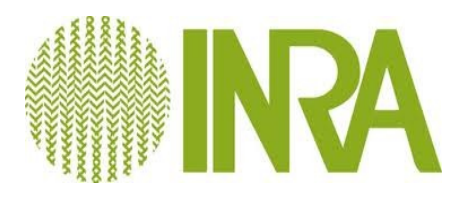

D6

### Droits d'accès

### ● **Modification des autorisations : chmod**

- chmod [options] [*droits*] [nom fichier|repertoire]
- $u:$  user,  $g:$  groupe, o : other,  $a:$  all
- $(=)$  appliquer,  $(+)$  ajouter,  $(-)$  enlever
- r : lecture, w : écriture, x : exécution
- **-R** : changement récursif de tous les objets de l'arborescence

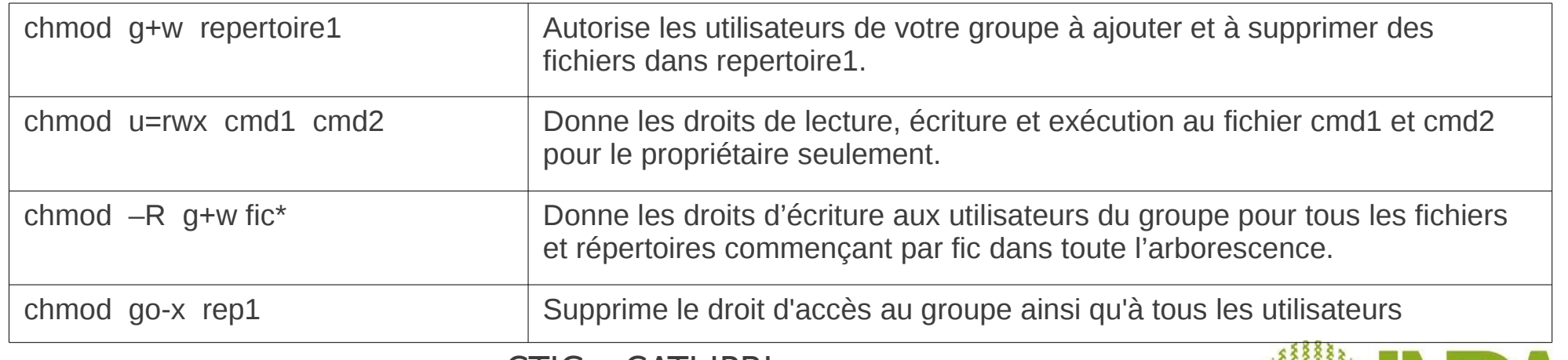

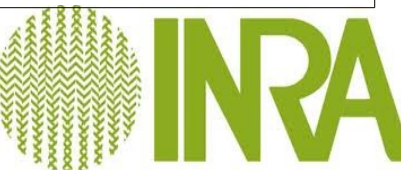

### Droits d'accès

- Changement du groupe : chgrp
	- chgrp [options] [groupe] [nom fichier|repertoire]
	- -R : changement récursif de tous les objets de l'arborescence
	- Ex : chgrp -R nvgroupe repertoire1

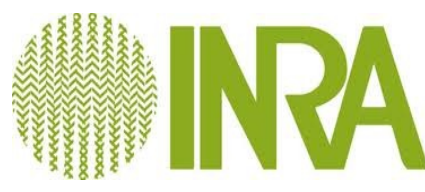

#### Commandes de manipulation de fichiers

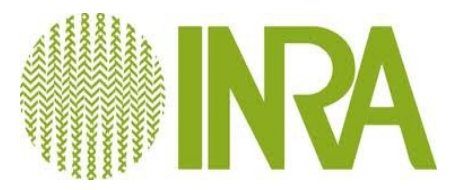

# Manipulation de fichier

- Création / suppression de fichier / répertoire
	- mkdir / rmdir [nom\_rep] : crée / supprime un répertoire
		- *mkdir nouveau\_repertoire*
		- *mkdir -p rep1/repA/nvrep (Crée les répertoires parents s'ils manquent).*
	- **touch / rm [nom fichier]** : créé fichier vide / supprime un fichier
		- *rm -rf* : attention danger !
		- rm -i : pour avoir une confirmation

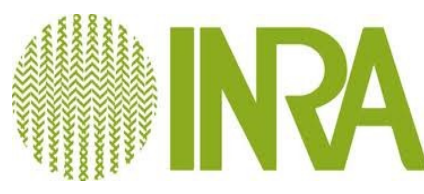

# Manipulation de fichier

#### ● **La copie de fichiers**

- **cp** nom fic src nom fic dest :
	- $\Rightarrow$  copie de fichiers
	- *cp fichier1 fichier2*
- **cp** -r nom rep src nom rep dest
	- => copie de répertoires
	- *cp -r rep1 rep2*
- **cp -p** nom\_rep src nom rep dest
	- *lors de la copie les attributs du fichier seront préservés (propriétaire, groupe, date... ).*

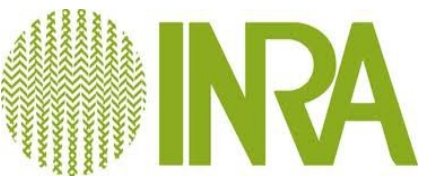

# Manipulation de fichier

- **Déplacer / renommer un fichier**
	- **mv** nom fic nom rep
	- Déplace :
		- *mv nom\_fichier répertoire\_accueil*
	- Renomme :
		- *mv ancien\_nom\_fichier nouveau\_nom\_fichier*
	- Déplace et renomme :
		- *mv ancien\_nom\_fichier répertoire\_accueil/nouveau\_nom\_fichier*

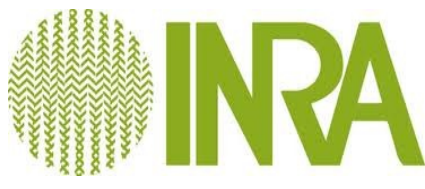

# Recherche de fichier

- **find** nom\_rep [-option] [paramètre]
	- **find /home/jdupont -name "\*.Z" :** les objets se terminant par « .Z »
	- **find.-type d** : uniquement des dossiers
	- **find.** -type **f** : uniquement des fichiers
	- **Ne pas faire : find / -size +1000k** : si taille > 1Mo

*Parcours de tous les espaces disques attachés au serveur (consommateur en CPU) !*

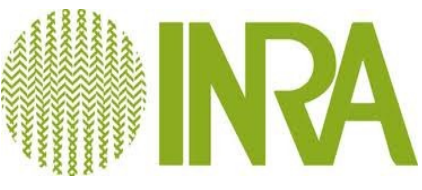

#### ● **Les caractères jockers**

- ? équivaut à un seul caractère
	- *ls bov?.seq*
- *\** équivaut à 0, 1 ou plusieurs caractères
	- *ls \*.seq*
	- *rm bacterie\**
- **[]** équivaut à un caractère parmi une sélection
	- *ls [123]\**
	- *ls f[a-c]\**

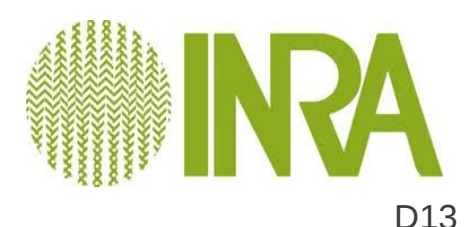

#### ● **Entrée / sortie standard**

- La plupart des commandes utilisent les entrées / sorties standards : **entrée standard = clavier, sortie standard = terminal**
- Il est possible de rediriger les E/S avec les opérateurs « **< »**, « **> »**, « **| »**, « **>> »**
- **Remarques** :
	- « 2 > » pour la redirection de la sortie des erreurs (stderr) ;
	- « & > » pour rediriger en même temps la sortie standard et la sortie erreur.

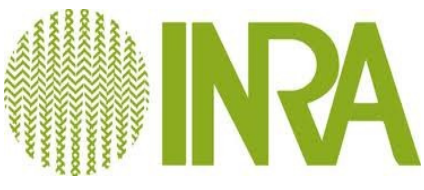

#### ● **Redirection**

- **commande > nom\_fichier\_sortie** : redirige la sortie standard vers un nouveau fichier
	- *date > fic\_result.csv*
- **commande1 | commande2** : redirige la sortie standard vers un autre prog.
	- *ls -ltr | more*
- **commande >> nom\_fichier\_sortie :** redirige la sortie standard vers un fichier existant et ajoute en fin de fichier
	- *ls -ltr >> fic\_result.csv*

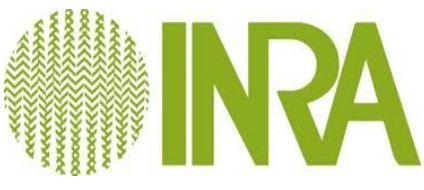

#### ● **Et encore ...**

- . le répertoire courant (où l'on se trouve)
	- *ls -lsd .*
- .. le répertoire supérieur (le père)
	- *cd ../..*
- ~ le répertoire de base (home directory)
	- *cp ~/fic1 .*
- & lancement d'une commande en arrière plan. La ligne de commande n'est pas bloquée.
	- *xterm &*

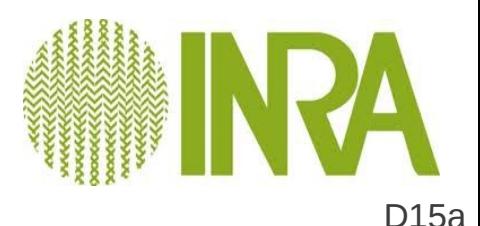

## Les pagineurs

#### ● **Afficher le contenu d'un fichier**

- **cat [-options] nom fichier** : lit / concatène un fichier
	- *cat nom\_fic1 nom\_fic2 > nom\_fic\_3*
- more nom fichier : visualise page par page
	- balayage par la touche « espace »
	- Permet de faire des recherches (touche « / »)
	- sortir avec le « q »
- less nom fichier : visualise avant + arrière
	- balayage par les flèches « haut » et « bas »
	- recherche caractère par la touche « / »
	- sortir avec le « q »

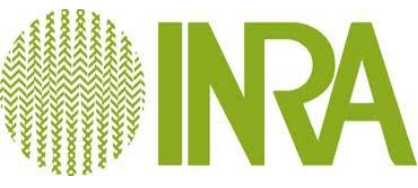

### Les éditeurs de texte

### ● **Modifier le contenu d'un fichier**

- **vi** : standard mais peu ergonomique
- **vim** : vi (amélioré : syntaxique ...)
- **nano** : simple d'utilisation
- **nedit** : en mode graphique, assez intuitif
- gedit : standard, en mode graphique, assez intuitif
- **emacs** : dispose de fonctions évoluées

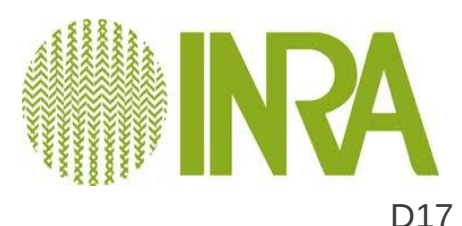

# Contrôle de l'espace disque

- **df [-option] [nom\_partition]** :
	- Affiche l'espace disque des partitions
		- *df -h :* format « humain »
- du [-option] [nom\_répertoire] :
	- Affiche l'espace disque par répertoire
		- *du -sh* : espace global utilisé

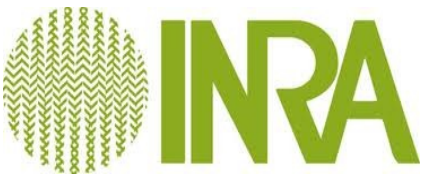

#### Transfert des fichiers entre machines distantes

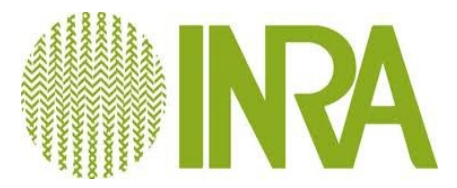

## Télécharger / Transférer

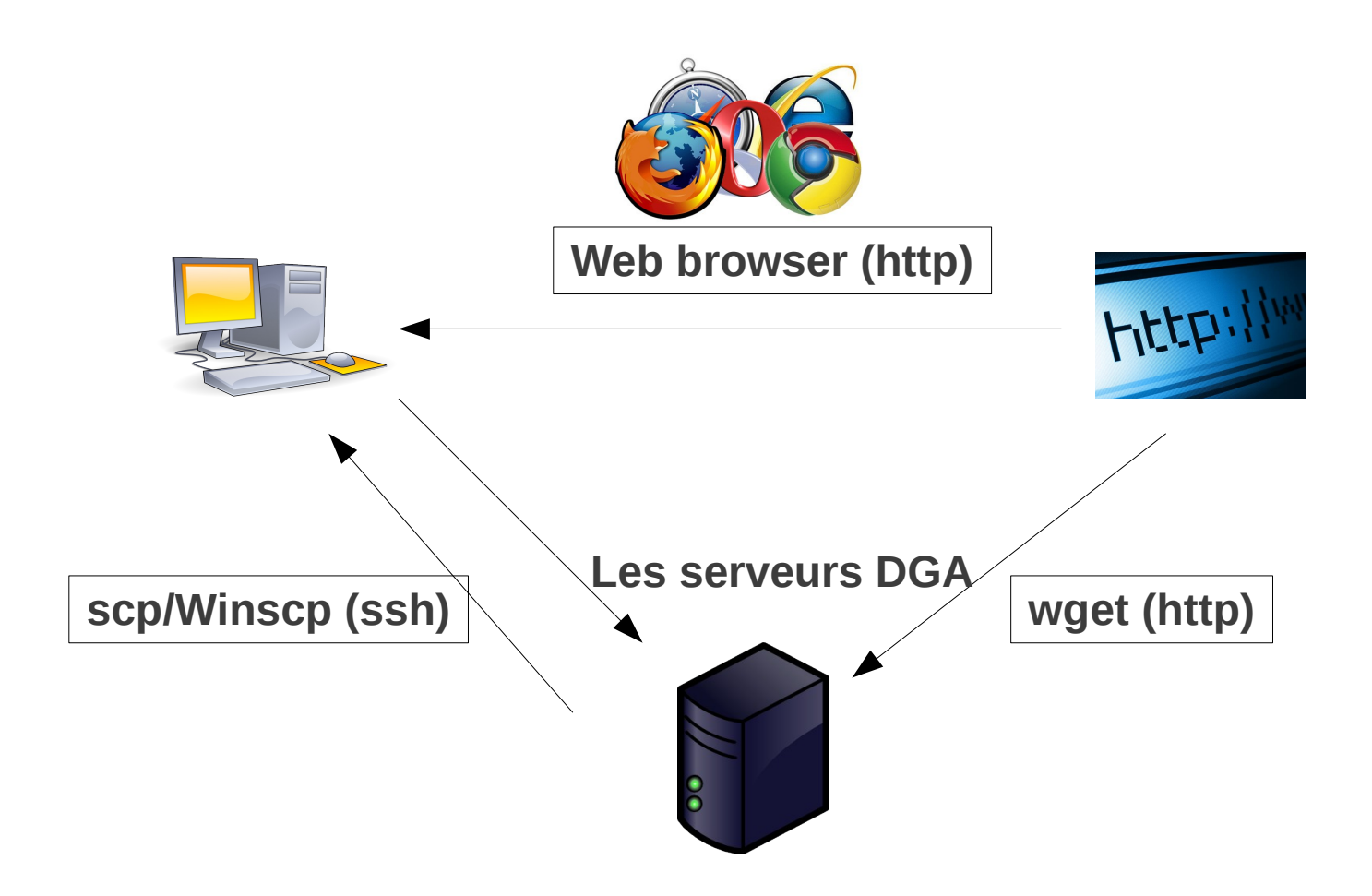

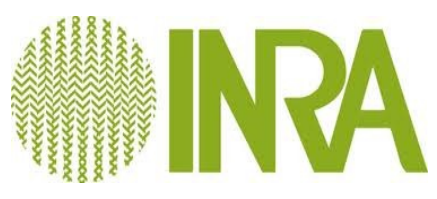

# Télécharger / Transférer

- **Directement depuis internet**
	- Téléchargement de fichiers depuis Internet :
		- Copier l'url du fichier à télécharger
		- **wget** http://url.a.telecharger/nom\_fichier
		- La commande wget enregistre dans le répertoire courant le fichier

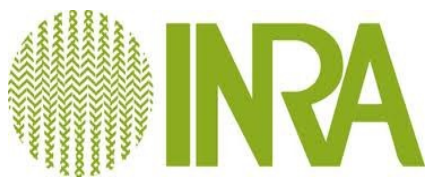

# Télécharger / Transférer

#### ● **Transférer**

- Utilisation de **scp** (secure copy)
	- **scp [user@host1:]file1 [user@host2:]file2 :** copie de fichier à travers le réseau
	- *scp fichier\_source user@dga11.jouy.inra.fr:destination*  (copie depuis le poste local vers le serveur "dga11")
- *WinSCP, Filezilla* : copie via interface graphique

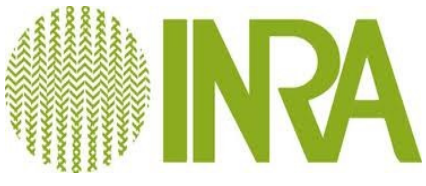

### **Exercices**

- Télécharger les fichiers jeux de données : pedigree\_qtimas\_2009 et phenotype\_qtlmas\_2009 - <https://forge-dga.jouy.inra.fr/projects/sform-ctig/files>
	- Sur votre machine puis transferer ces fichiers sur DGA12 en utilisant scp, winswp (ou filezilla)
	- Directement sur la machine DGA12 en utilisant wget

#### Compression/Décompression/Archive

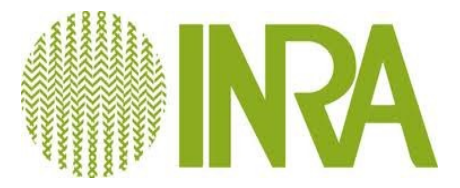

## Décompresser / Compresser

#### ● **Plusieurs formats**

- **gzip** : compresse un fichier en .gz
	- *gzip fichier\_à\_compresser* =>création d'un fichier.gz
- **gunzip ou gzip -d** : décompresse un fichier .gz
	- *gunzip fichier.gz*
- Autres formats : bz2, zip, rar, Z

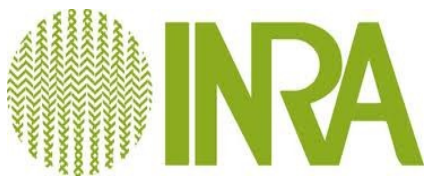

# Archiver / Désarchiver

#### ● **Tar**

- **tar -cvf** : archive une arborescence
	- tar -cvf formation.tar /home/formation => création d'un fichier.tar
- **tar -xvf** : redéploie une arborescence
	- tar -xvf formation.tar /tmp
- Astuce: combinaison du tar + gzip (.tgz)
	- **tar -cvzf** : archive + compression
	- **tar -xvzf** : désarchive + décompression

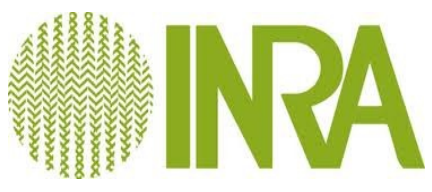

# pigz et pbzip2

#### Compression/Décompression en parallèle

#### ● **Pigz**

- utilise les librairies zlib et pthread
- capable de mobiliser tous les CPUs disponibles
- utilise les mêmes arguments que gzip et peut donc le remplacer directement
- un fichier compressé avec pigz sera décompressé avec gzip et inversement
- **Pbzip2**
	- compatible avec bzip2
- Les durées d'exécution sont quasiment inversement proportionnelles au nombre de processeurs disponibles

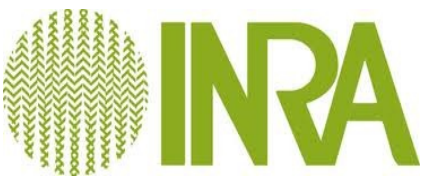

#### Extraction d'information des fichiers

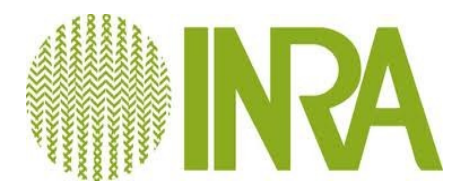

### Les commandes utilitaires

- sort [-options] nom fichier : trie un fichier
	- *sort -n -k 1* : trie numérique 1ère col.
- wc [-options] nom fichier : compte les mots
	- *wc -c nom\_fichier* : compte les caractères
	- *wc -w nom\_fichier* : compte les mots
	- *wc -l nom\_fichier* : compte les lignes

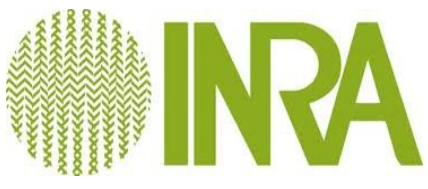

#### ● **Les filtres (1)**

- head [-nombre] nom\_fichier : lit le début d'un fichier
	- *head -100 nom\_fic* (100 premières)
- **tail [-f] [+/-nombre] nom\_fichier** : lit la fin de fichier
	- *tail -f /var/log/message* (actualise)
	- *tail -n 100 nom\_fichier* (100 dernières)
	- *tail -n +6 nom\_fichier* (à partir de la 6)

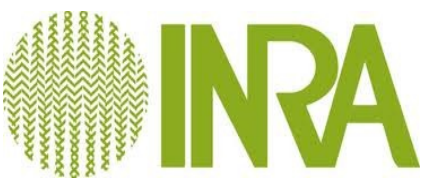

#### ● **Les filtres (2)**

- **cut [-options] nom\_fichier** : découpe les champs (verticalement)
	- *cut -c 1* (récupère les premier car.)
	- *cut -f 2,3* (récupère les champs 2 et 3)
	- *cut -d "|"* (séparé par un délimiteur)
- **split [-options] nom\_fichier** (csplit) : découpe les champs (horizontalement)
	- *split -l 500 fichier.txt fichier\_split*. (découpe toutes les 500 lignes, les fichiers s'appelleront split.\*)

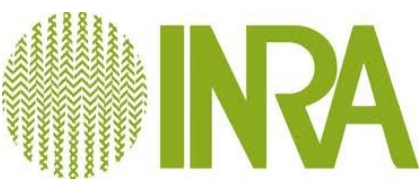

#### ● **Recherche textuelle**

- **grep [-options] 'motif' nom\_fichier[s]**
	- Outil de recherche textuelle dans les fichiers
	- Utilisation possible des jokers
		- *grep SEQRES fichier\_pdb* (recherche simple)
		- *grep -i* (ne distingue pas la casse)
		- *grep* -*c* (compte le nombre de ligne)
		- *grep -n* (affiche le numéro de ligne)
		- *grep -v* (toutes les lignes sauf)

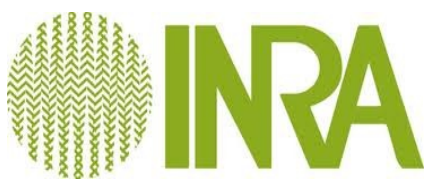

### **Exercices**

- Trier le fichier de généalogie sur la colonne des mères
- Donner l'indice de la plus grande mère
- Donner le nombre de progéniture du père 301

- **Comparaison de fichiers**
	- diff [-options] nom fic1 nom fic2 : compare deux fichiers ligne par ligne

– diff fic\_1 fic\_2

- **comm [-options] nom\_fic1 nom\_fic2** : compare des fichiers triés
	- *1ère colonne : lignes uniquement fic1*
	- *2ème colonne : lignes uniquement fic2*
	- *3ème colonne : lignes communes fic1 + fic2*

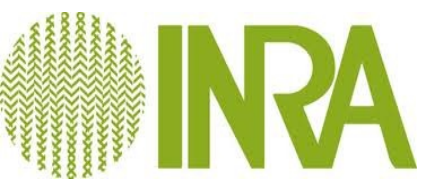

#### ● **Redirection**

- **commande > nom\_fichier\_sortie** : redirige la sortie standard vers un nouveau fichier
	- *grep -i Human uniprot.fasta > fic\_result*
- **commande1 | commande2** : redirige la sortie standard vers un autre prog.
	- *grep -i Human uniprot.fasta | wc -l*
- **commande >> nom\_fichier\_sortie :** redirige la sortie standard vers un fichier existant et ajoute en fin de fichier
	- *grep -i bovin uniprot.fasta >> fic\_result*

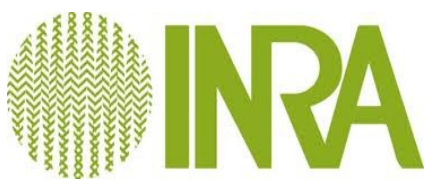

#### Les processus sous Linux

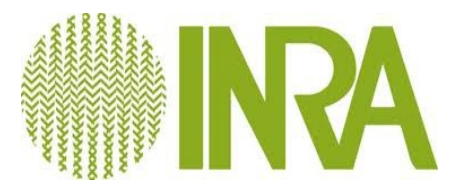

## Affichage des processus en cours

- **Affichage des processus en cours d'exécution et dépendant de la fenêtre d'exécution**
	- ps
- **Affichage de tous les processus en cours d'exécution**
	- ps -e
- **Affichage de tous les processus avec rafraîchissement**
	- top

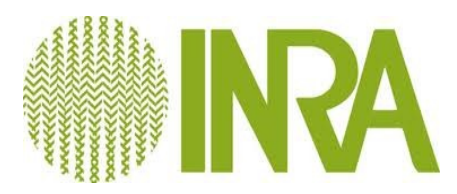

### La commande htop

#### ● **Présentation**

htop est un utilitaire similaire à la commande top de Linux, mais beaucoup plus pratique.

#### ● **Fonctionnalités**

- Permet d'afficher la charge de chaque CPU
- permet d'utiliser la souris pour choisir un des process affichés, et d'entreprendre une action dessus (changement de priorité, tuer, ...).
- permet également de faire des sélections de process par filtre, ...
- le scrolling sur les lignes permet de voir la ligne de commande complète d'un processus

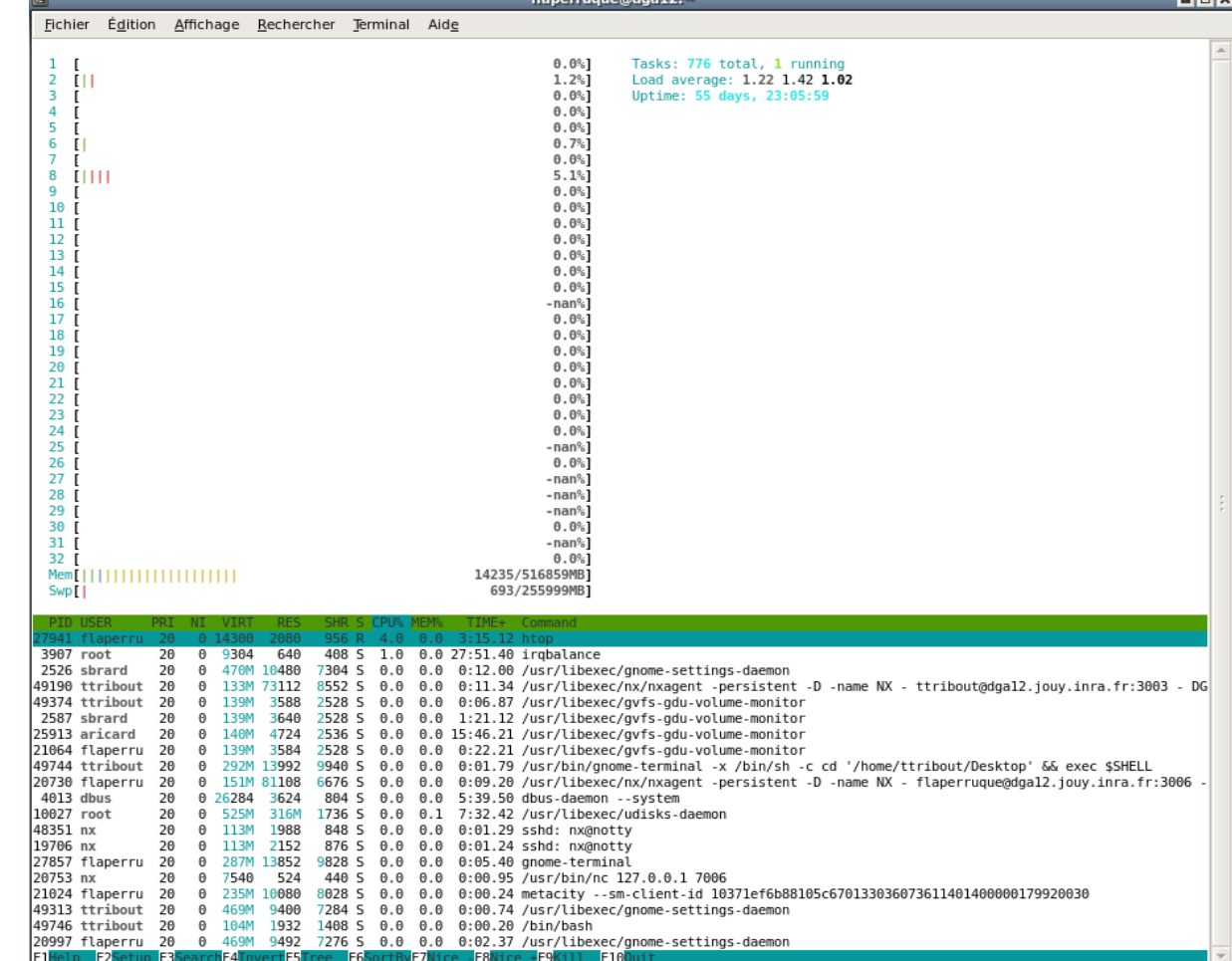

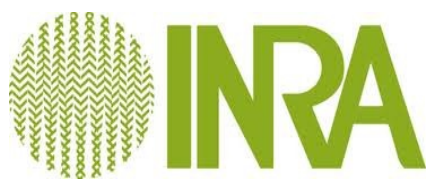

### Interagir avec les processus

- A un processus donné peut être envoyé un signal. Ceci peut être vu comme une indication donnée au programme de manière asynchrone
- Un signal sera désigné soit par sa valeur numérique soit par son nom

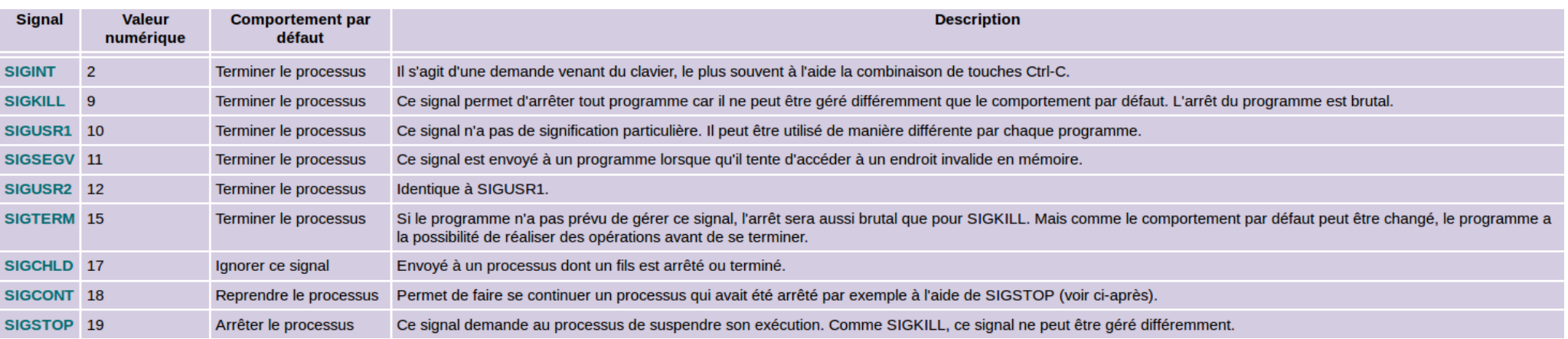

**> kill -s SIGSTOP 256 > kill -SIGSTOP 256 > kill -19 256**

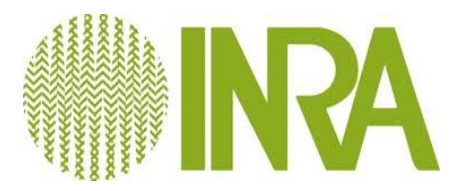

# Lancement en tache de fond

- **Objectifs**
	- Pouvoir fermer sa session sans interrompre les jobs en cours
	- Identifier ses jobs avec un ID
		- utile quand on lance un même programme avec différents jeux de paramètres
	- Pouvoir interrompre l'ensemble des taches liées à un script en 1 étape
		- l'ID représente le script dans son intégralité et pas la sous tache en cours de traitement

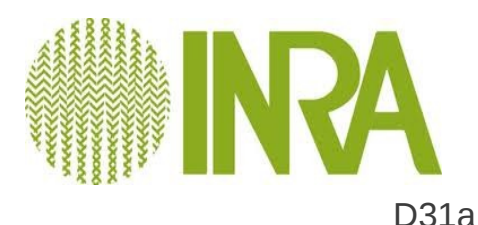

## Système de contrôle des Jobs sous bash

- Exécution d'un job en arrière plan : &
- CTRL-Z : envoie d'un signal SIGSTOP et rend la main pour utiliser à nouveau le shell
- bg (background) : exécute en arrière plan la dernière commande exécutée (après un CTRL-Z)
- fg (foreground) : exécute la dernière commande (qui est en arrière plan) dans le shell courant
- Lister l'état des commandes en cours d'exécution : jobs

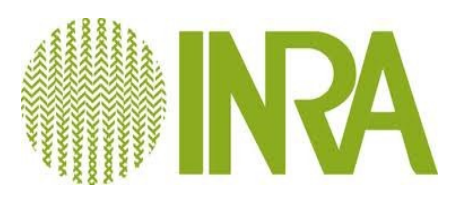

# nohup

- Commande linux  $\rightarrow$  man nohup
- nohup monscript  $>$  monscript.log &
	- Ne pas oublier le «  $&$  »
	- Le fichier log contient l'ensemble des informations en sortie d'écran
- L'ID du nohup n'apparait pas directement avec « top ».
- Pour le récupérer:
	- nohup monscript > monscript.log &
	- numero\_process\_nohup=\$!
	- echo \$numero\_process\_nohup
- Pour le tuer: kill -9 \$numero process nohup

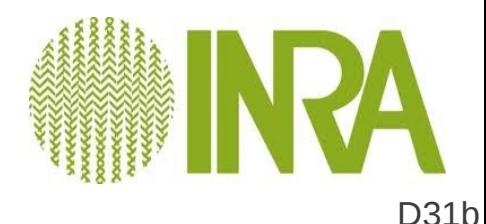

### screen

- Commande linux  $\rightarrow$  man screen
- $\bullet$ Il s'agit d'une commande complexe. Seules les options de bases sont présentées ici.
- Une screen est un terminal virtuel. Une fois crée, elle existe tant que l'utilisateur ne l'a pas tuée.
	- Autrement dit, fermer une screen ne la tue pas
	- Le gros avantage est de pouvoir récupérer ses terminaux à tout endroit et à tout moment
	- Ces terminaux sont nommés par l'utilisateur et ont un ID
- En comparaison avec « nohup », les screen ne crée pas de fichier log. Les sorties d'écran apparaissent sur le terminal et l'utilisateur voit plus facilement la progression de ses scripts

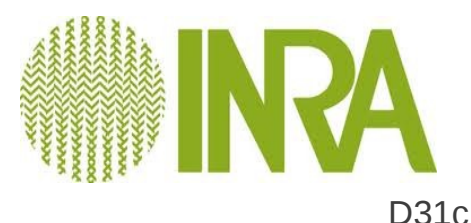

### screen

- Pour créer une screen: screen -S mascreen
- Pour afficher l'ID des screen existantes et leur statut: screen -r

There are several suitable screens on:

22405.mascreen1 (Detached)

17664.mascreen2 (Detached)

12178.mascreen3 (Detached)

- Pour fermer une screen:
	- screen -d 12178 ou screen -d 12 depuis un autre terminal
	- ctrl+A+D depuis la screen à fermer
- Pour tuer une screen
	- Exit ou ctrl+D depuis la screen à tuer
	- Kill -9 12178 depuis un autre terminal puis screen -wipe 12178

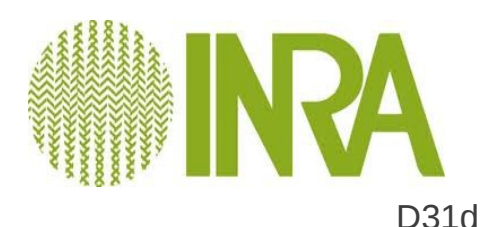

#### Les scripts SHELL

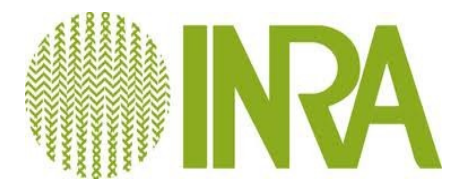

# Les langages de scripting

- Langages interprétés
- Shell : sh, ksh, bash, C Shells
- Langages plus évolués
	- Perl, Python

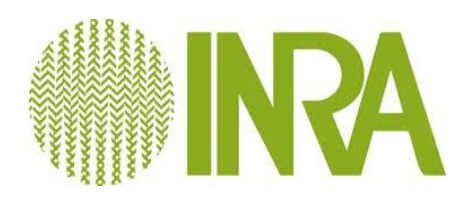

# **Script**

- **Enchaînement de commandes**
- **Interprétation par le shell vs compilation**
- **Avantages** :
	- Automatisation et planification des taches
	- Reproductible : Gain en temps
	- Portabilité : Système Unix
- **Inconvénients** :
	- Syntaxe
	- Message d'erreurs

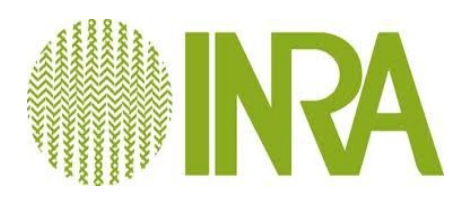

# Que mettre dans un script ?

- **Première ligne (shebang) : chemin de interpréteur**
	- $\cdot$  # !/bin/bash
- **Des commentaires**
	- $\cdot$   $\#$  ceci est un commentaire
- **Des commandes et des variables**
- **Des fonctions**
- **Devermissage de script**
	- $\cdot$  # !/bin/bash -x
	- $\cdot$  Set -x  $\cdot$  set +x
	- echo

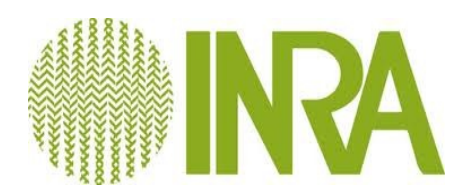

# Variables

- Affectation d'une valeur
	- **Locale** (accessible au script seulement) :
		- MYVAR= genotype.file
		- $-$  MYVAR=  $\kappa$  Hello World »
	- **Globale** (accessible par les processus fils)
		- export MYVAR=genotype.file
	- **Référence au contenu d'une variable** : \$
		- echo \$MYVAR

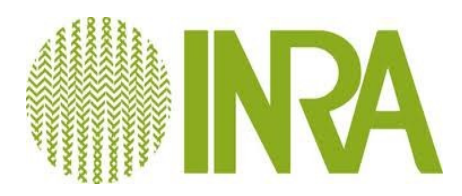

# Variables systèmes

- **Lister les variables systèmes** : export
	- \$HOME, \$PATH, \$USERNAME, \$PWD, \$DISPLAY, ...

#### ● **Variables scripts**

- \$# : nombre de paramètres
- \$0 : nom du programme
- \$1,\$2,.. : arguments du scripts
- \$? : code retour de la dernière commande
- \$\$ : PID courant

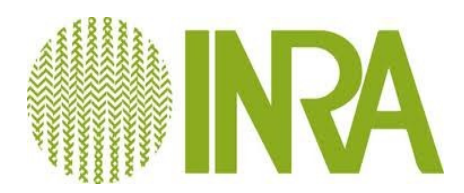

# Interprétation du contenu des variables

- **Simple quote ou apostrophe**
	- Les simples quotes délimitent une chaîne de caractères. Même si cette chaîne contient des commandes ou des variables shell, celles-ci ne seront pas interprétées.
		- variable="secret" ;echo 'Mon mot de passe est \$variable.' => Mon mot de passe est \$variable

#### ● **Doubles quotes ou guillemets**

- Les doubles quotes délimitent une chaîne de caractères, mais les noms de variable sont interprétés par le shell.
	- variable="secret" ;echo "Mon mot de passe est \$variable." => Mon mot de passe est secret

#### ● **Anti-quote**

- Bash considère que les anti-quotes délimitent une commande à exécuter. Les noms de variable et les commandes sont donc interprétés.
- echo `variable="connu"; echo "Mon mot de passe est \$variable."` => Mon mot de passe est connu.

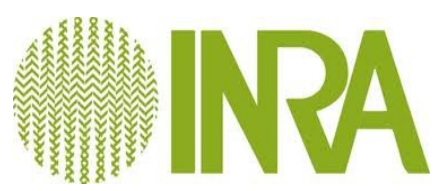

# Le branchement conditionnel

• **Si** <condition est vrai> **alors** <action1> **sinon** <action2>

```
IF [ "$MYVAR" = "genotype.file" ]; then
    echo "ok"
ELSE
    echo "not ok"
FI
```
- **Les tests possibles**
	- $\bullet$  Sur les fichiers : -r, -w, -d, -f, ...
	- Sur les chaines :  $-n, -z, ...$
	- Sur les valeurs numériques : -eq, -gt, -ge, ...
- Plus d'infos ? : **man test**

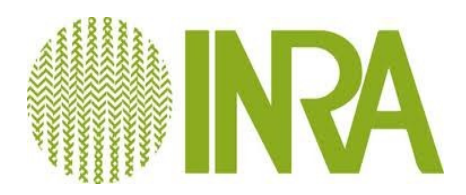

## La boucle for

● **for** variable **in** expression **do** instructions **done**

```
REP=`ls`
for FILE in $REP
do
    echo "le nom du fichier est $FILE"
done
```
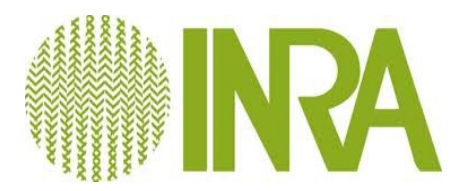

# Mémo pour écrire un script

- **Expressions arithmétiques** 
	- u=1
	- echo  $$(u*2 + 5))$
	- 7
- **Extraction des chemins et noms de fichier** 
	- basename /home/mylogin/myfile.txt
	- myfile.txt
	- dirname /home/mylogin/myfile.txt
	- /home/mylogin
- Gestion des fichiers/répertoires temporaires uniques
	- FILETMP=\${ARGS}\_\$\$;touch \$FILETEMP
	- FILETMP=`mktemp`
	- FILETMP=`mktemp -d`

- Vérifier le nombre d'argument d'un script
	- if  $[$  "\$#" -lt 1 ]; then
	- echo "Missing argument !" >&2
	- exit 1
	- fi
- Devermissage de script
	- $\#$  !/bin/bash -x
	- $-$  Set -x  $\ldots$  set  $+x$
- Nettoyer/rafraichir l'écran
	- clear
	- watch -n 60 ./myscript.sh

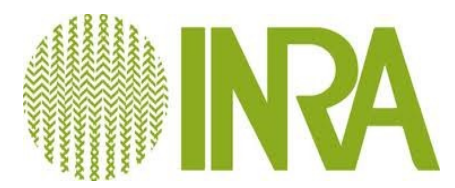

# Mon premier script

- $\bullet$  Un script = un programme qui enchaîne des commandes shell
- Mettre des commandes dans un fichier
	- *nedit prog &*
- Donner les droits d'exécution
	- *chmod +x prog*
- Exécuter le script
	- *./prog*

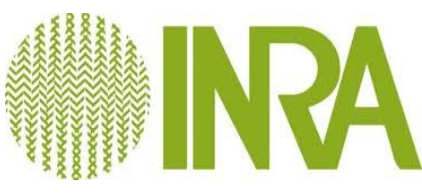

# Mon premier script

- Automatisation et planification
- Gain de temps (ré-utilisable)
- Modèles faciles à trouver sur le web
- Portable (fonctionne sur tous les Unix)
- Attention toutefois aux différences de syntaxes *suivant le shell utilisé (csh,bash...)*

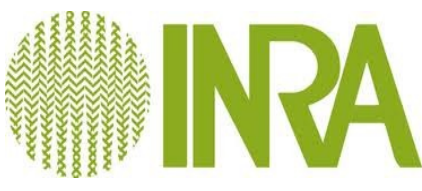

### Mon premier script

**Script qui affiche le nombre de ligne des fichiers contenus dans un repertoire**

```
#!/bin/bash
#positionnement de la variable REPERTOIRE avec la paramètre du script
REPERTOIRE=$1
#variable contenant la liste des fichiers du repertoire :
LISTE=`ls $REPERTOIRE`
echo $LISTE
#variable du répertoire de sortie
for FILE in $LISTE
do
  NBLINES=`wc -1 $FILE | cut -d' ' -f1`
    echo "le fichier $FILE a $NBLINES lignes"
done
exit
```
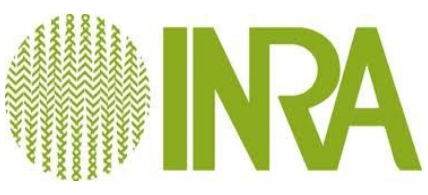

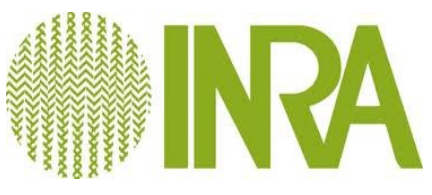